## ('>papaki HELP

[Knowledgebase](https://tickets.papaki.com/en-US/kb) > [Email](https://tickets.papaki.com/en-US/kb/email-5) > [Το site μου είναι στη WiX. Μπορώ να έχω τα email μου από το](https://tickets.papaki.com/en-US/kb/articles/site-wix-email-papaki) [Papaki;](https://tickets.papaki.com/en-US/kb/articles/site-wix-email-papaki)

## Το site μου είναι στη WiX. Μπορώ να έχω τα email μου από το Papaki;

- 2023-01-04 - [Email](https://tickets.papaki.com/en-US/kb/email-5)

Σε περίπτωση που έχετε δημιουργήσει την ιστοσελίδα σας μέσω της WiX , έχετε περασμένους τους Nameservers της WiX στο domain και θέλετε να έχετε την email υπηρεσία σας στο Papaki, τότε θα χρειαστεί να περάσετε κάποιες DNS εγγραφές του email πακέτου σας στην DNS ζώνη στη WIX ακολουθώντας τα παρακάτω βήματα:

1 Συνδεθείτε στο λογαριασμό σας στη WiX.

 $\pmb{\times}$ 

2. Επιλέξτε **Domains**.

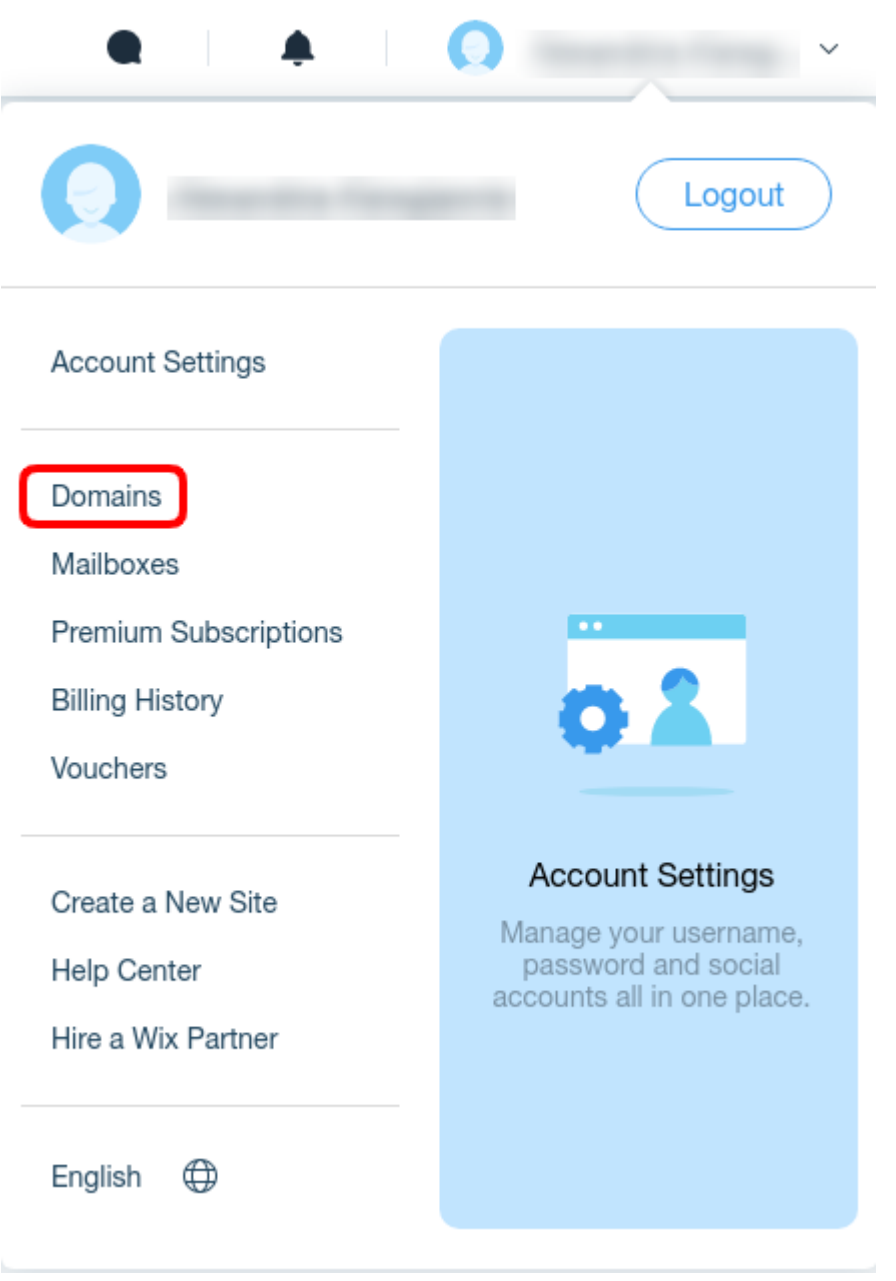

3. Κάντε click στο τελείες δεξιά από το domain σας έτσι ώστε να εμφανιστούν περισσότερες επιλογές και επιλέξτε Manage DNS Records.

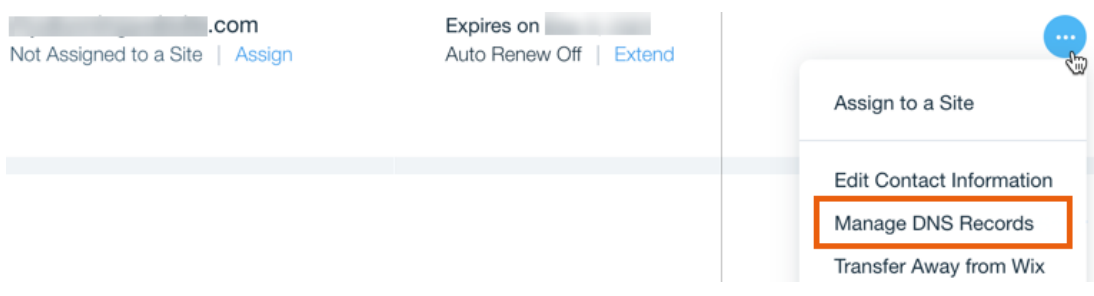

4. Βρείτε το αντίστοιχο πεδίο ανάλογα με το record που επιθυμείτε να εισάγετε και επιλέξτε **Add Record.** 

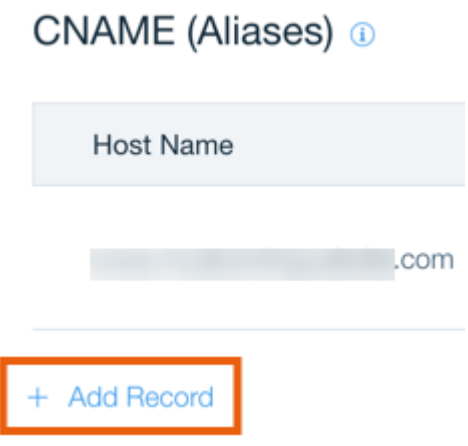

5. Εισάγετε τα records και αποθηκεύετε επιλέγοντας **Save**.

Στα records της email υπηρεσίας που θα χρειαστείτε, θα τα βρείτε μέσα από το Plesk επιλέγοντας DNS Settings.

Είναι το δύο Α records τα οποία έχουν τη μορφή mail.todomain.gr και webmail.todomain.gr , ένα MX record και ένα TXT record.

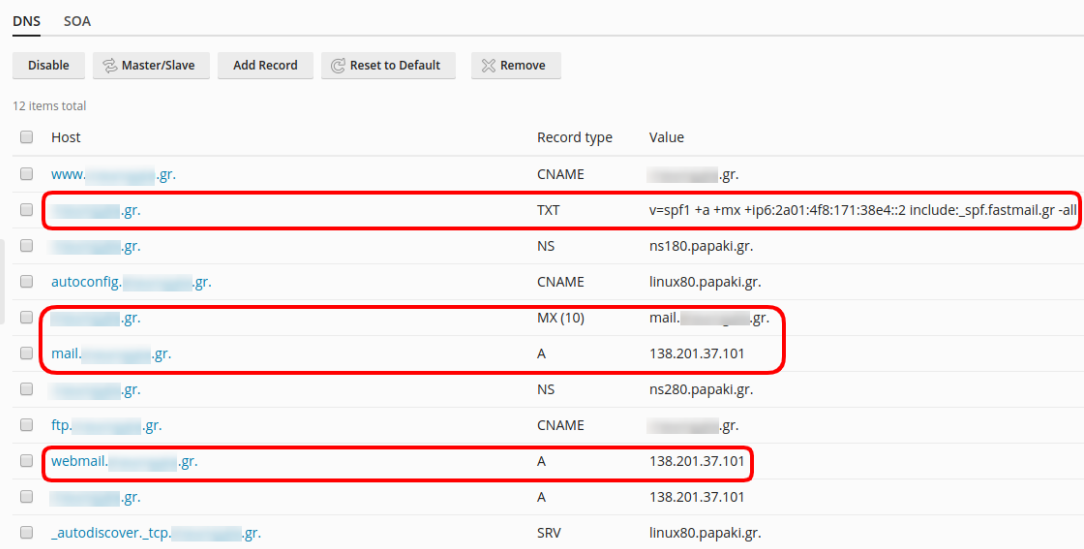

Σε περίπτωση που έχετε ενεργοποιήσει και DKIM ή Dmarc θα υπάρχουν και άλλα TXT records, τα οποία θα χρειαστεί να τα περάσετε στην DNS ζώνη της WiX επίσης.

Όταν ολοκληρώσετε τις παραπάνω ενέργειες, μέσα σε διάστημα 4-24 ωρών η mail υπηρεσία θα είναι διαθέσιμη από το Papaki χωρίς να επηρεαστεί καθόλου η λειτουργία του site σας.